# **Programski jezik** MATLAB

# LITERATURA

Uvod u **MATLAB 7** sa primerima, Autor : **Amos Gilat**

Izdavač : **Mikro knjiga**

Internet prezentacija:

**[www.mikroknjiga.com](http://www.mikroknjiga.com/)**

#### Uvod

Matlab je moćan programski jezik za tehničke proračune.

#### **Ime je dobio od reči MAT**rična **LAB**oratorija (matrix laboratory) pošto mu je osnovni element podataka matrica (niz).

Matlab se može koristiti za matematička izračunavanja,modelovanje i simulacije,analizu i obradu podataka,grafičko prikazivanje rezultata i razvoj algoritama.

#### **Početak rada u Matlab-u Pokretanje Matlab-a i njegovi prozori**

- Kada se program pokrene prikazuje se prozor koji sadrži tri manja prozora
- Komandni prozor

#### (**Command Window**)

**• Prozor tekućeg direktorijuma** 

#### (**Current Directory**)

**• Prozor sa prethodnim komandama** (**Command History)**

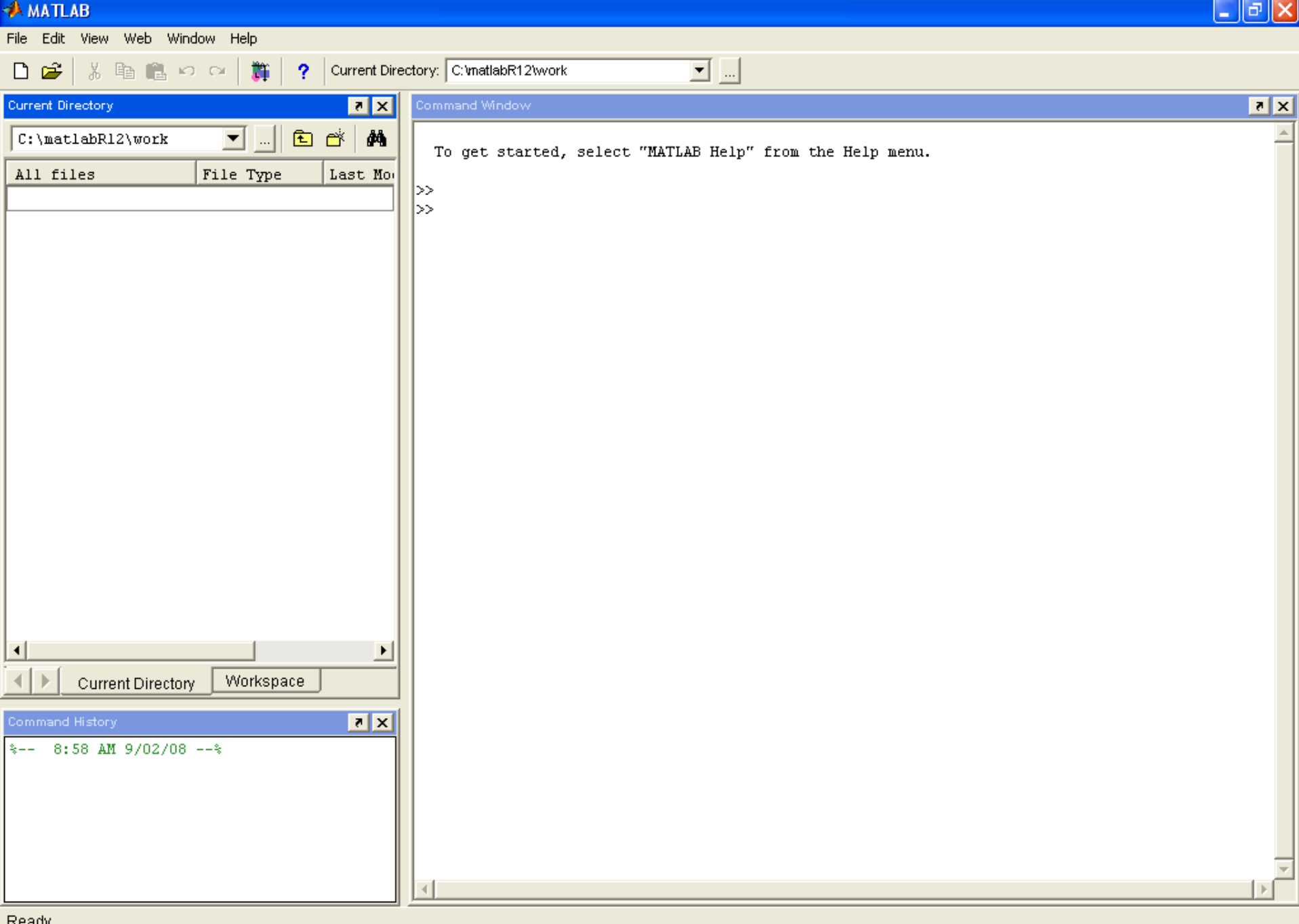

ιeαu

# start

# **Komandni prozor**

- Glavni prozor za unošenje promenljivih i izvršavanje programa
- Ako u meniju Desktop izaberete **Desktop Layout,a** u podmeniju koji će se otvoriti stavku **Command Window Only**, jedini prozor koji će biti vidljiv biće Command Window.

# **Prozor tekućeg direktorijuma**

 Prikazuje datoteke u tekućem direktorijumu

# **Prozor sa prethodnim komandama**

 Sadrži komande unesene u komandnom prozoru

#### **Osim navedenih Matlab koristi jos neke prozore:**

#### **Grafički prozor (Figure)**

 Sadrži rezultate grafičkih komandi.Automatski se otvara kada se izvršavaju grafičke komande,

sadrži grafike koje su te komande nacrtale.

#### **Prozor za pisanje programa (Editor)**

 U njemu se pišu i uređuju programi.Prozor se otvara iz menija File u komandnom prozoru.

## **Prozor za pokretanje (Launch Pad Window)**

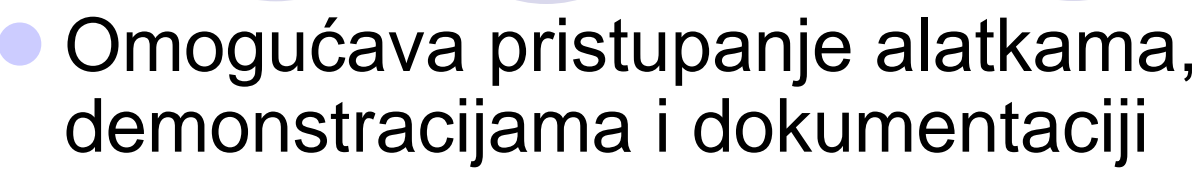

#### **Prozor radnog prostora (Workspace Window)**

 Sadrži podatke o svim upotrebljenim promenljivama

#### **Prozor sistema za pomoć (Help)**

 Sadrži ugrađenu pomoć,a može se otvoriti iz menija Help na traci menija svakog Matlab-ovog prozora

#### Osnovne napomene u radu u komandnom prozoru

- Da bi se unela komanda kursor mora biti neposredno iza komandnog odzivnika >>
- **Komanda se izvršava kada se pritisne taster Enter**
- Ako se unosi više komandi one moraju biti razdvojene zarezom, i izvršavaju se sleva nadesno
- Ako je komanda preduga da bi stala u jedan red unose se tri tačke (...), pritisne Enter, a nastavak komande se piše u sledećem redu (komanda može u više redova do 4096 znakova)
- Ne možete se vratiti u prethodni red komandnog prozora, izmeniti komandu i zatim je ponovo izvršiti
- Pritisnite taster(↑) da biste iza komandnog odzivnika (>>) prikazali prethodnu komandu. Tako prikazanu komandu možete izmeniti i izvršiti.Strelicom (↓) nadole redom prikazujete sve prethodno izvršene komande.

#### Napomene-nastavak

- Ako se na kraju komande unese znak ; rezultat komande se neće prikazati u komandnom prozoru. Ovo se najčešće koristi kada je rezultat očigledan ili poznat, prilikom definisanja promenljivih, iteracije for ciklusa...
- **Znak % se koristi za označavanje komentara.** Sve iza znaka procenta se neće izvršavati, niti će uticati na izvršavanje komande
- Komanda **clc** briše sadržaj komandnog prozora, ali sve prethodno definisane promenljive i komande i dalje postoje i mogu se upotrebljavati

#### Aritmetičke operacije sa skalarima

- Sabiranje + 10+2
- Oduzimanje 10-2
- Množenje \* 10\*2
- Deljenje zdesna / 10/2
- Deljenje sleva  $\sqrt{10 \cdot 2} = 2 / 10$  (inverzna operaciju deljenju zdesna, upotrebljava se uglavnom kod operacija sa nizovima)
- Constant Stepenovanje ^ 10^2

## Prioritet izvršavanja

- Zagrade –najviši prioritet
- Stepenovanje drugi po redu
- Množenje, deljenje treći po redu
- Sabiranje, oduzimanje četvrti

 Matlab je najednostavnije koristiti kao kalkulator

# Primeri

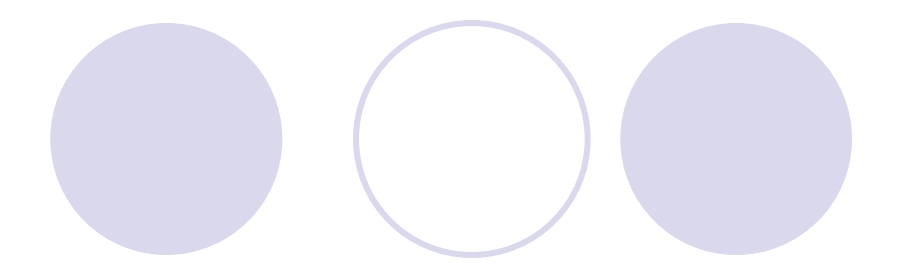

- $-7+8/2$
- $4+5/3+2$
- 5^3/2
- $27^(1/3)+32^0.2$
- 27^1/3+32^0.2
- $0.7854-(0.7854)^{2}/(1*2*3)+0.785^{2}/(1*2*3*4*5)...$ -(0.785)^7/(1\*2\*3\*4\*5\*6\*7)

upisujemo tri tačke i Enter za nastavak komande u sledećem redu